# Special Documentation NMR8x, NMS8x, NRF8x

Tank Gauging WM550 Protocol

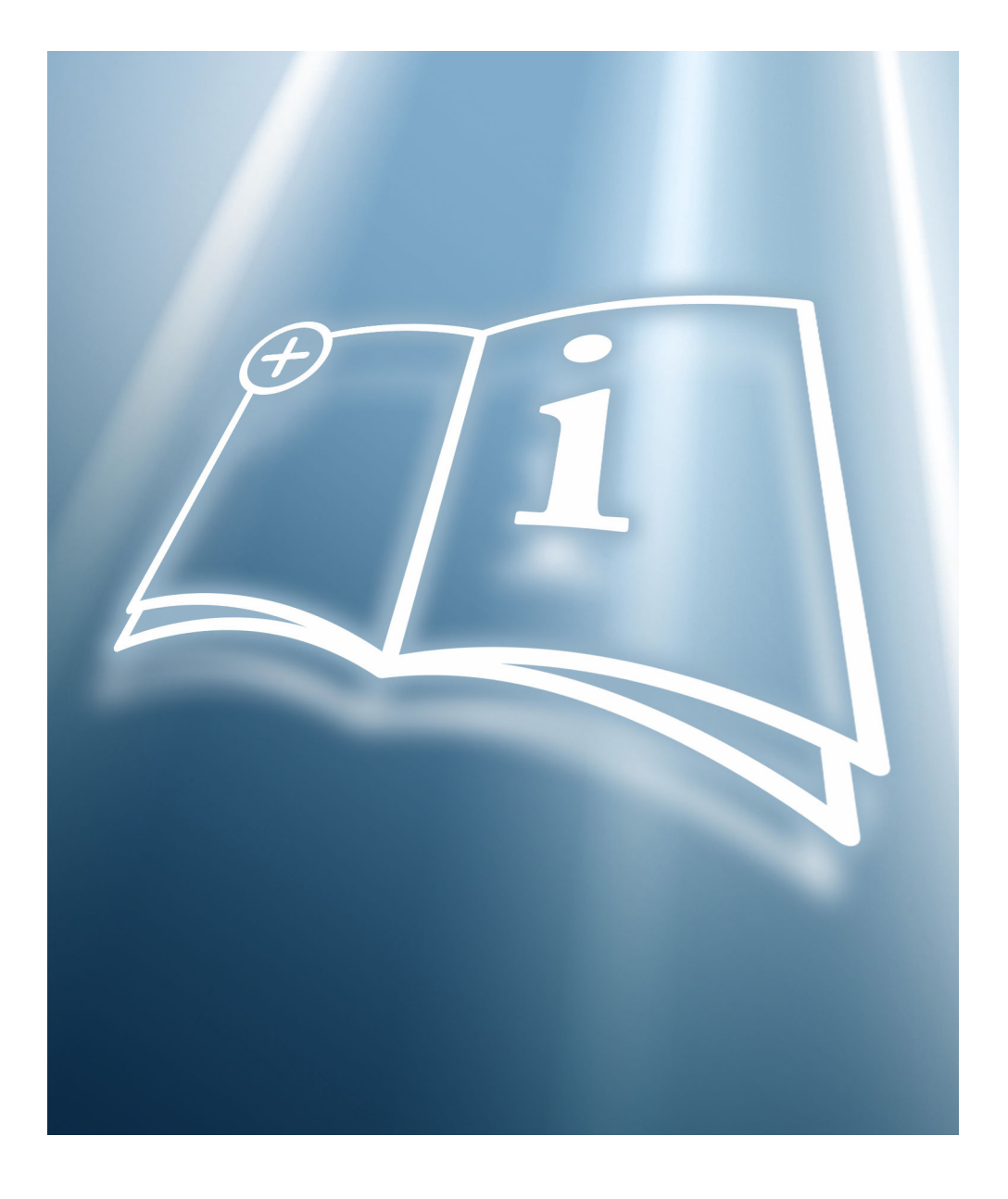

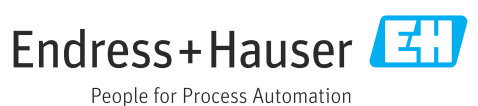

# Table of contents

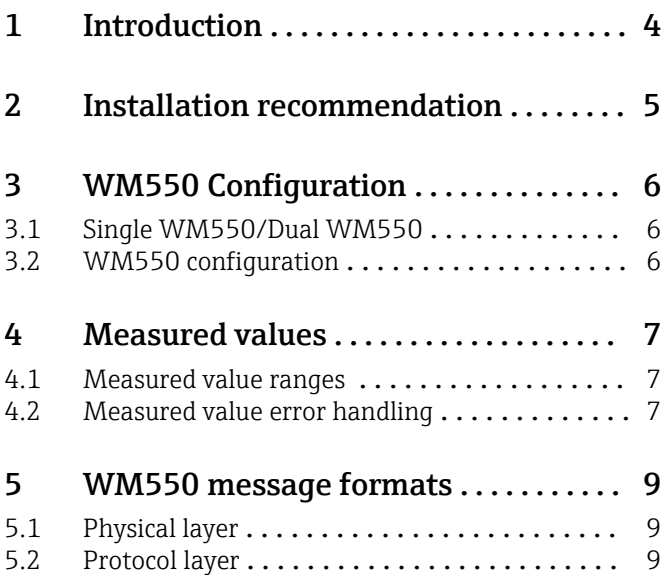

# <span id="page-3-0"></span>1 Introduction

This protocol guide explains the operation of the WM550 protocol implemented in the Tank gauging devices NRF81, NMS80, NMS81, NMS83, NMR81 and NMR84 (called Nxx8 in the following sections). The implementation of the WM550 protocol provides a standard form of digital communication via a two wire loop system. The Nxx8x implementation of the WM550 protocol supports a variety of tasks. For a detailed description refer to  $\rightarrow \blacksquare$  9

For details on the configuration and operation of the devices, refer to the Operating Instructions as specified in the following table.

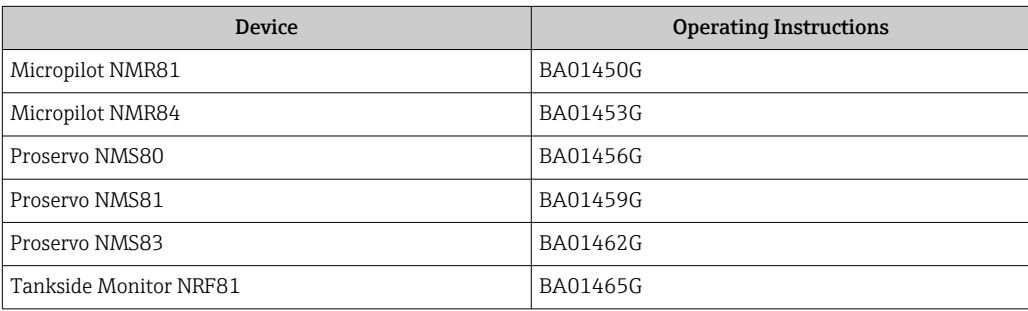

# <span id="page-4-0"></span>2 Installation recommendation

Please ensure to follow the following recommendations for field installation of the Nxx8x devices with the WM550 protocol variant:

- Cable with twisted and non-shielded pairs
- Cable with at least 0.5 mm<sup>2</sup> section
- Maximum total cable resistance: 250 Ω
- Cable with low capacitance
- The maximum number of field devices for the WM550 protocol is 15 (excl. master unit)
- Maximum length of 7000 m (22967 ft)

The use of a cable with a large cross section is advised for long cable length. Depending on cable specification, topology and length, it might be necessary to reduce baud rate.

The maximum number of devices depends on the maximum output voltage of the 19 I master and the voltage drop of slaves. The voltage drop of Nxx8x devices is aproximately 4.0 V.

When using NXA820 as a master with exclusively Nxx8x devices, it is recommended to restrict the maximum number of slave devices to 12 when using long cable length.

# <span id="page-5-0"></span>3 WM550 Configuration

The WM550 related parameters on the Nxx8 devices must be configured to establish communication. The local display or Fieldcare can be used for configuration. Please refer to the appropriate BA for further information

## 3.1 Single WM550/Dual WM550

The Nxx8x devices can be ordered either with a single WM550 IO module (Option 040  $=$  C1) or with two independent WM550 modules (Option 060 = E1, E2, E3). If using two WM550 modules, each module can be configured independent of the other. The device will show configuration parameters for each module. Care must be taken to use the same configuration for both modules.

# 3.2 WM550 configuration

**Bold type marks the default settings.** 

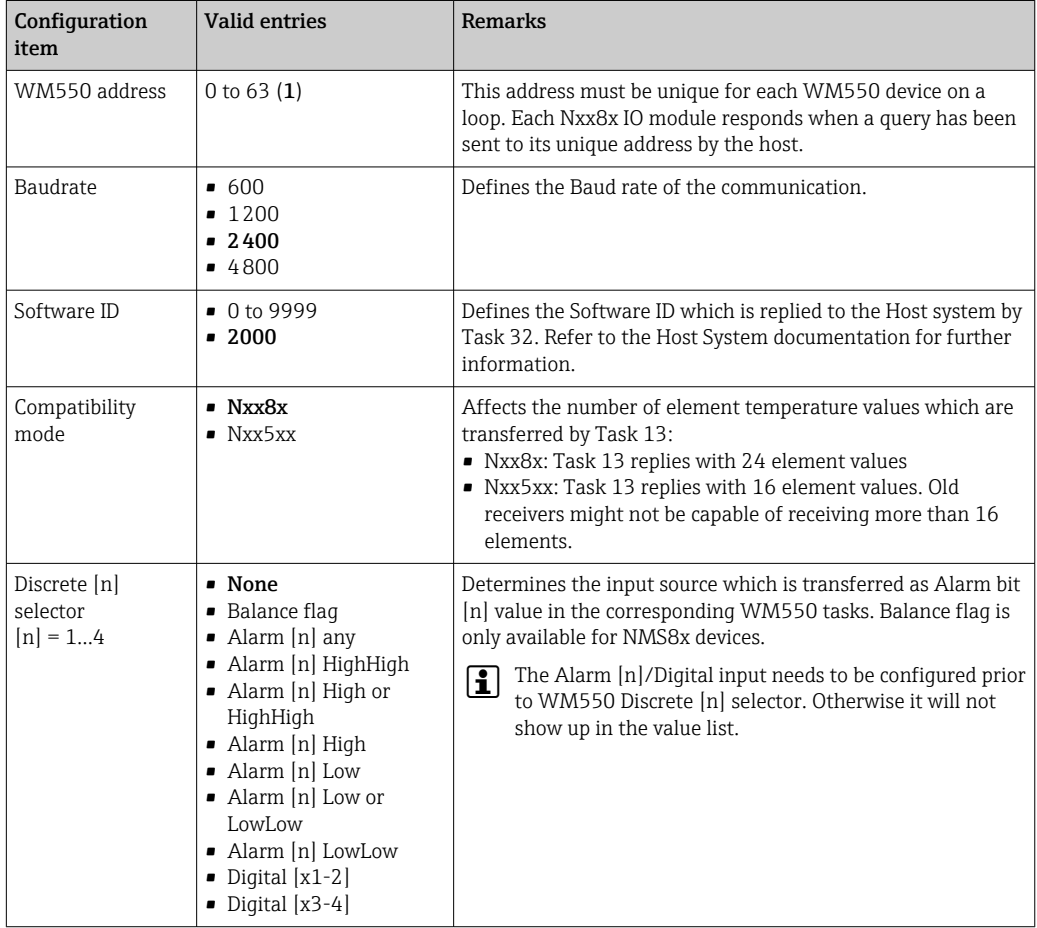

# <span id="page-6-0"></span>4 Measured values

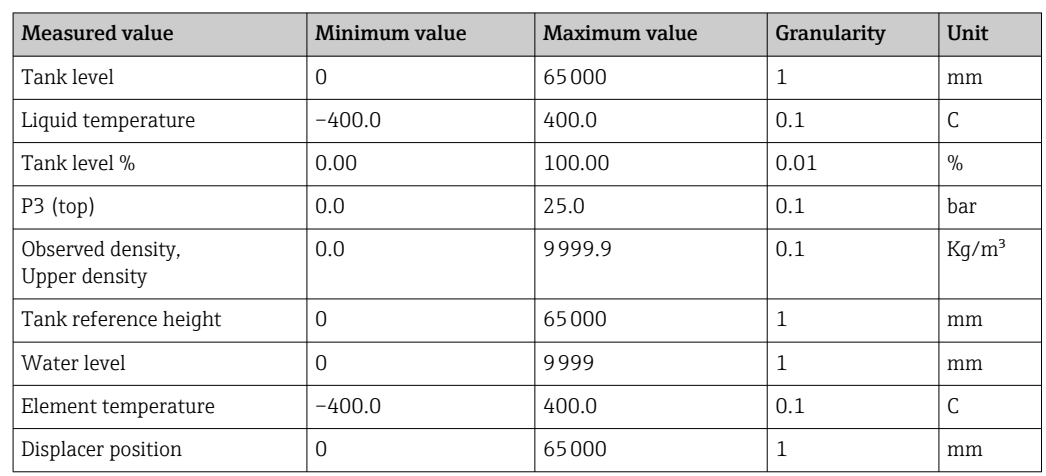

#### 4.1 Measured value ranges

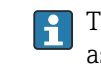

**The min/max limits and granularity are not valid for task 51. Task 51 transfers values** as floats or integer.

#### 4.2 Measured value error handling

The following error handling rules are applied to all values returned in the WM550 message.

- 1. If a value (level, temperature or any other) is below the minimum value, then the minimum value is returned.
- 2. If a value (level, temperature or any other) is above the maximum value then the maximum value is returned.
- 3. If a value (level, temperature or any other) invalid, simulated or unknown the appropriate WM550 invalid bit or code is returned for that value along with the appropriate diagnostic code. See table below:

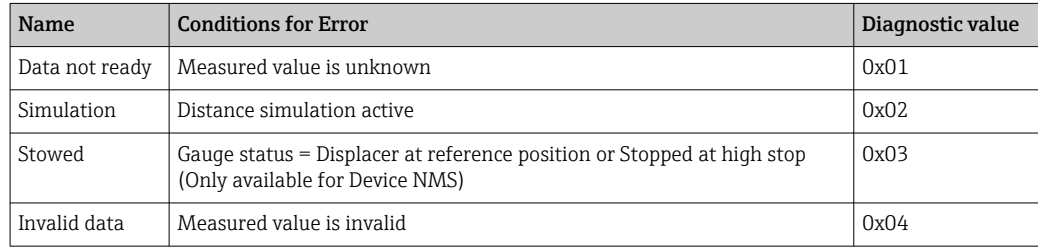

For Task 51 the error handling is advanced. Each float value contains 3 status bits to transfer additional information.

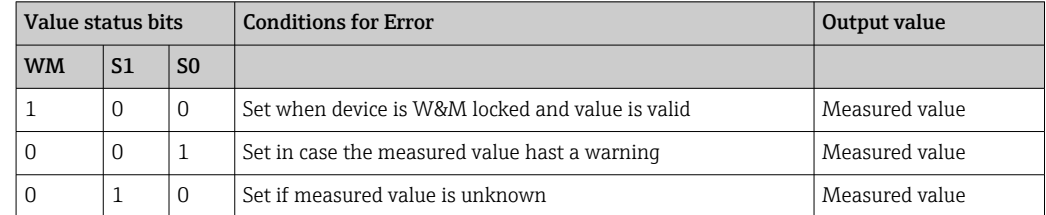

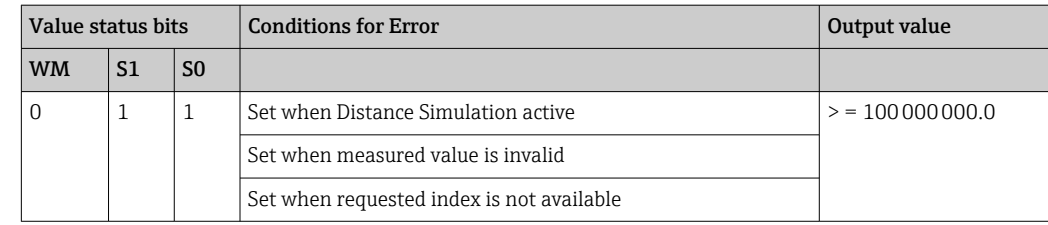

If distance simulation is switched on (for SIL Proof-testing), the tank level value is set to max on WM550 output due to W&M requirements.

# <span id="page-8-0"></span>5 WM550 message formats

### 5.1 Physical layer

The WM550 communication takes place on a 20mA current loop. Bits are represented by current flowing or not in the loop. These bits are generated and interpreted by a standard serial communication controller (UART) running at the selected baud rate and communication settings. Each group of 7 or 8 bits together with their start, stop and parity if required represents an ASCII character forming the elements of the messages.

### 5.2 Protocol layer

The request messages on the bus (called Tasks) instruct the device what data or action is required, the device will then reply with the appropriate response.

#### 5.2.1 Overview of supported tasks

The following table shows an overview of the different tasks and subtasks supported by the Nxx8x devices.

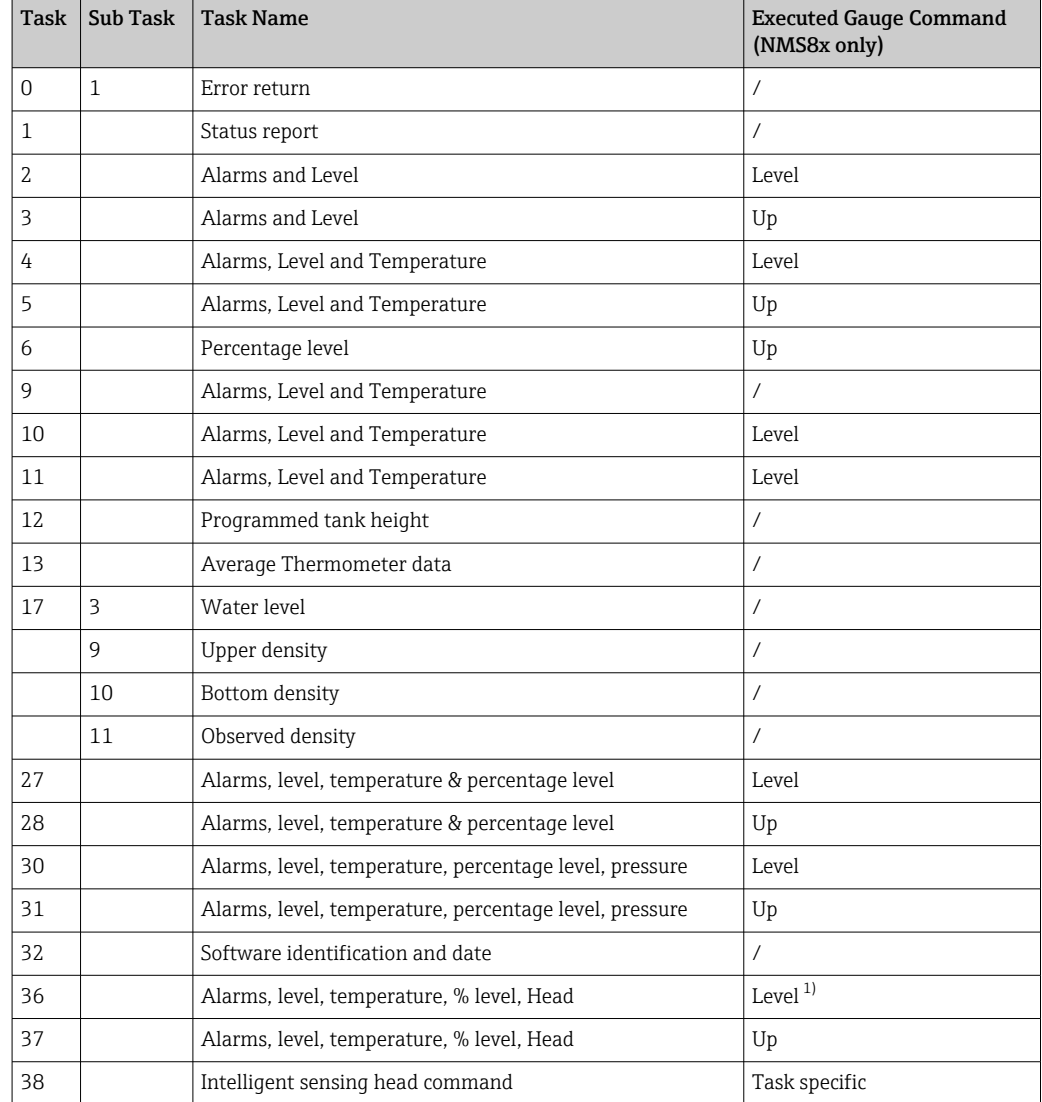

<span id="page-9-0"></span>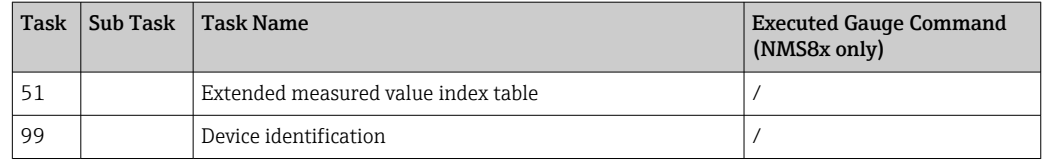

1) Only if Active Gauge command is Up

#### 5.2.2 Task 0 - Error return

Task 0 is the response when an unidentifiable request is received.

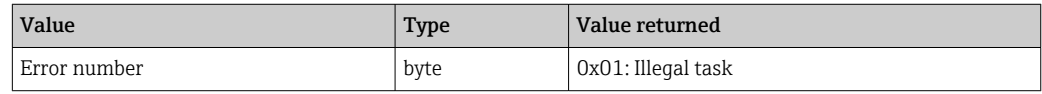

#### 5.2.3 Task 1 - Status report

Task 1 is the used to request field device status information.

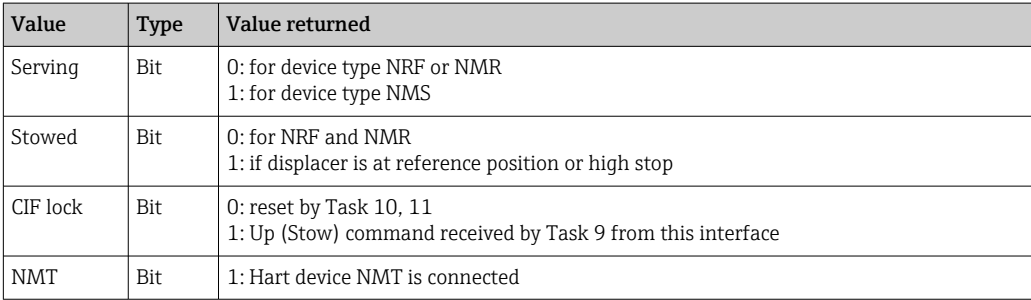

#### 5.2.4 Task 2, 3 - Alarm and Level

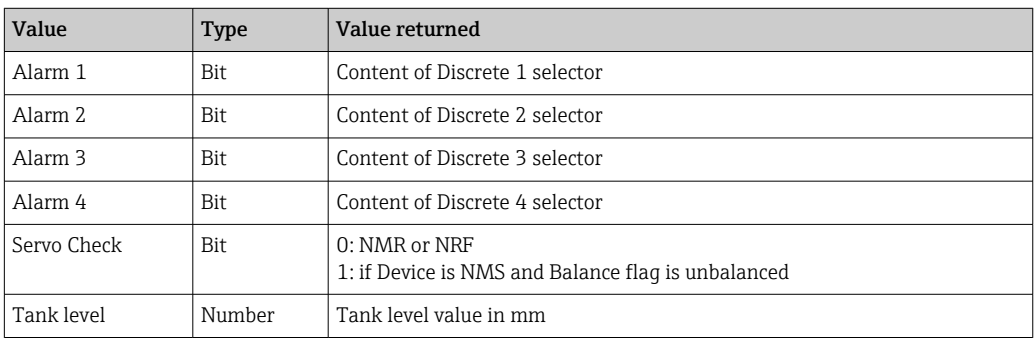

#### 5.2.5 Task 4, 5, 9, 10, 11 - Alarm, Level and Temperature

This task is used to request alarms, level and temperature data.

- Task 4: Gauge command set to: Level
- Task 5: Gauge command set to: Up
- $\bullet$  Task 9: Gauge command set to: Up<sup>1)</sup>
- Task 10:Gauge command set to: Level, CIF\_lock bit cleared
- Task 11: Gauge command set to: Level, CIF\_lock bit cleared

<sup>1) ,</sup> CIF lock bit: If this bit is set, the communication interface (CIF) will not accept any Gauge command until cleared by Task 10 or 11.

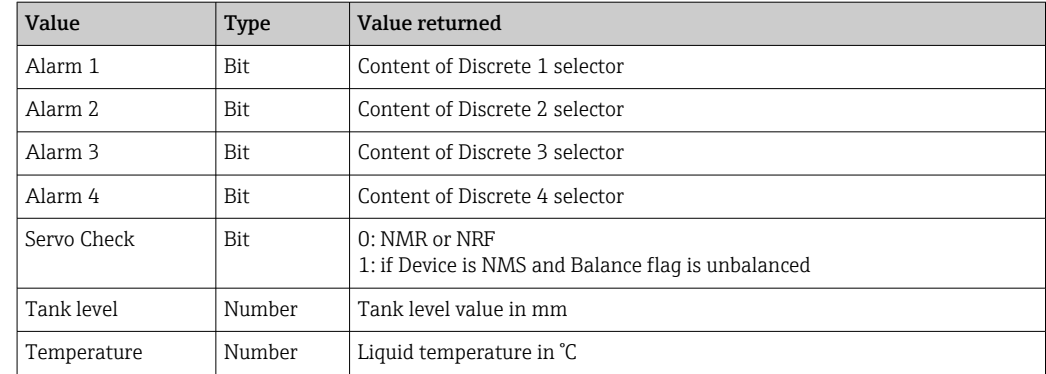

#### 5.2.6 Task 6 - Percentage level

This task is used to request level data as a percentage of the preset tank height.

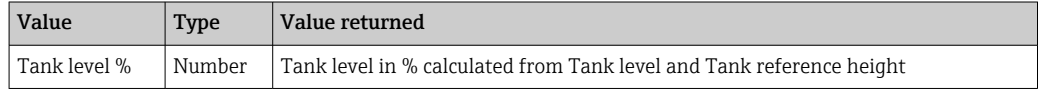

#### 5.2.7 Task 12 - Programmed tank height

This task is used to request the preset tank height from the field unit.

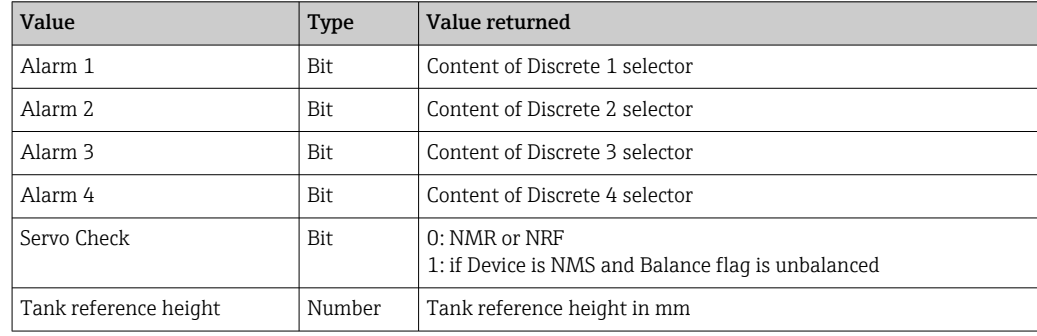

#### 5.2.8 Task 13 - Average Thermometer data

This task is used to request the data for all elements of the averaging thermometer.

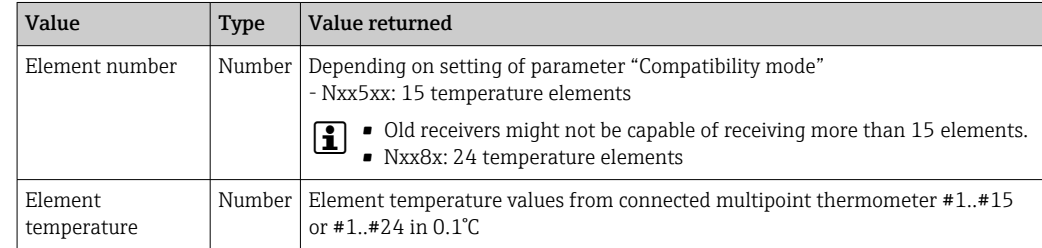

#### 5.2.9 Task 17 - Density and BSW data

This task is used to request BSW value (Water level), Density value (upper density), Datum position value (Bottom level) or average density value (Observed density).

#### Subtask 3: Water level

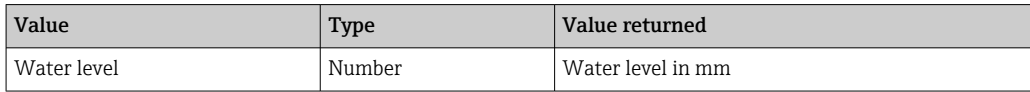

#### Subtask 9: Upper density

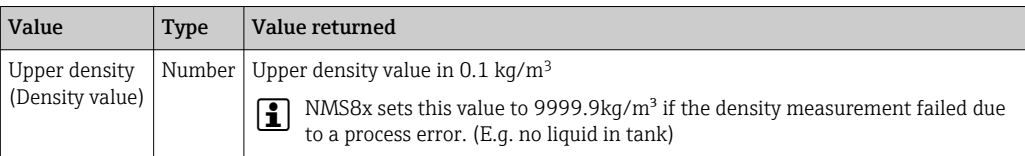

#### Subtask 10: Bottom level

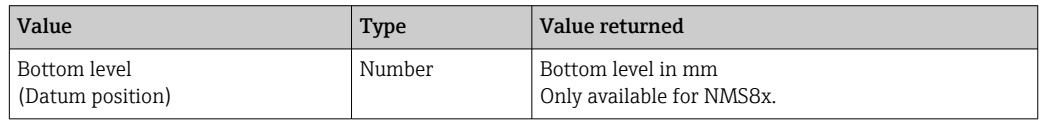

#### Subtask 11: Observed density

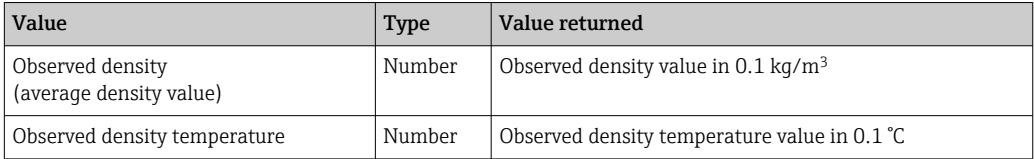

#### 5.2.10 Task 27, 28 - Alarms, level, temperature & percentage level

This task is used to request alarms, level, temperature and percentage level:

- Task 27: Gauge command set to: Level option
- **Task 28: Gauge command set to: Up option**

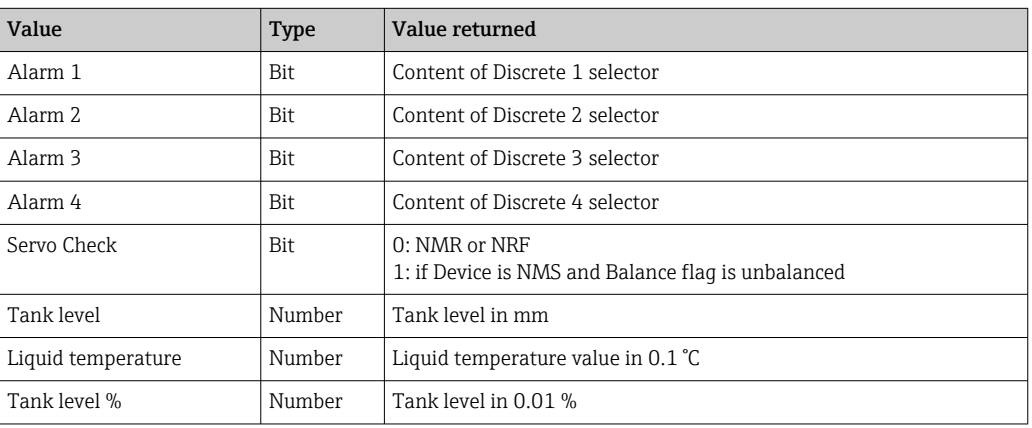

#### 5.2.11 Task 30, 31 - Alarms, level, temperature, percentage level, pressure

This task is used to request alarms, level, temperature and percentage level:

- Task 30: Gauge command set to: Level
- Task 31: Gauge command set to: Up

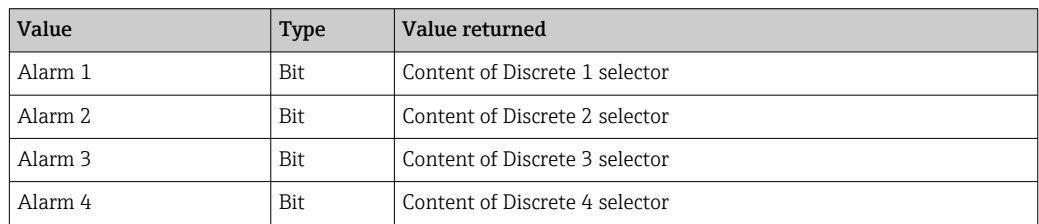

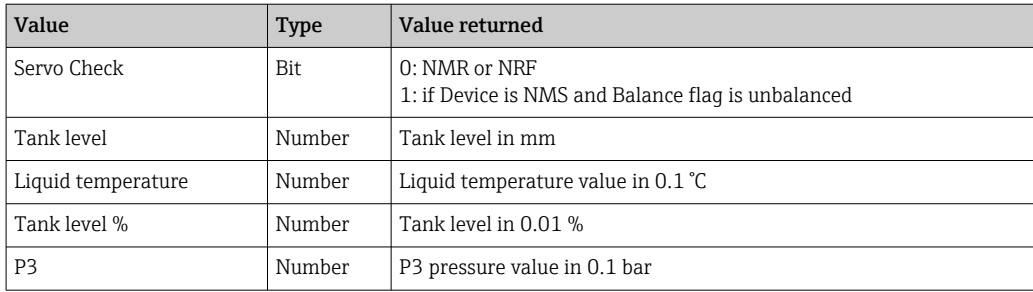

#### 5.2.12 Task 32 - Software identification and Date

This task is used to request software identification from parameter Software ID.

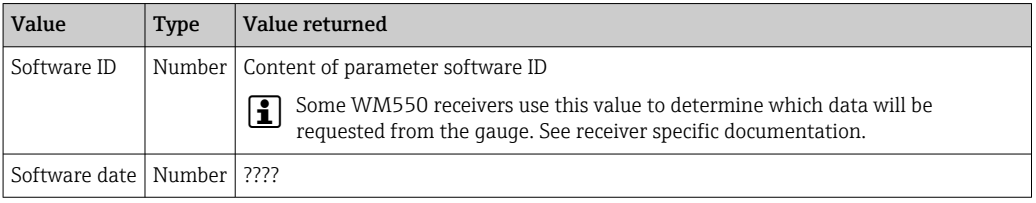

#### 5.2.13 Task 36, 37 - Alarms, level, temperature, % level, Head

This task is used to request level, temperature, percentage level and displacer position:

- Task 36: Gauge command set to: Level (only if Active gauge command is Up)
- Task 37: Gauge command set to: Up

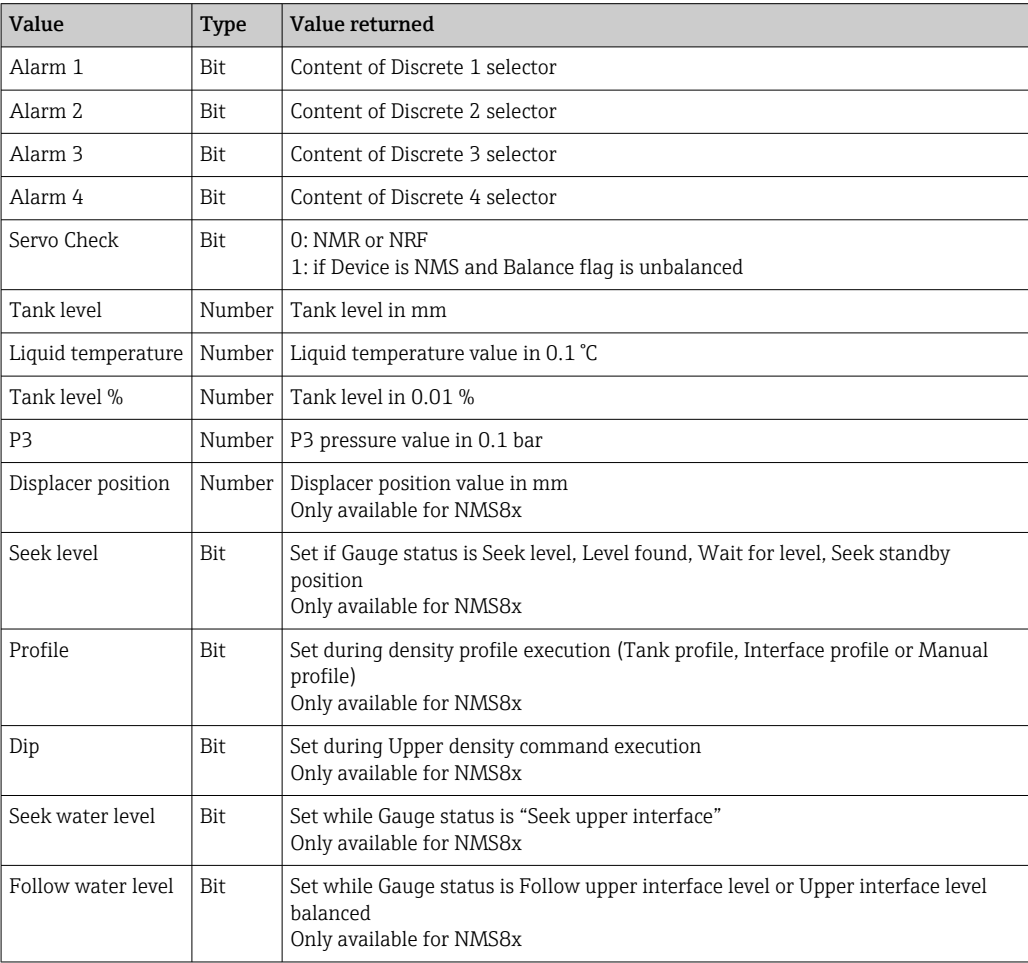

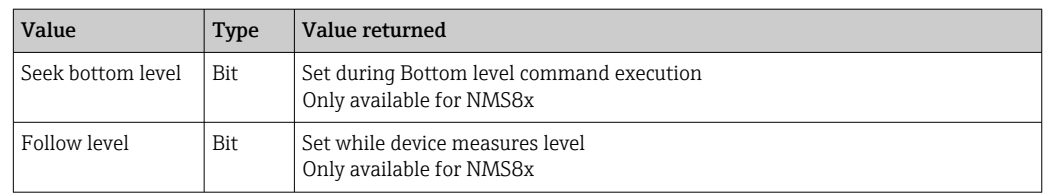

#### 5.2.14 Task 38 - Intelligent sensing head command

This task is used to carry out gauge commands on a Proservo Same data is returned as in Task 36. By the request message, the following Gauge commands can be executed:

- Stop
- Tank profile
- Manual profile
- Upper density
- Upper I/F level
- Water dip
- Bottom level

**1** Depending on the WM550 receiver the possible commands might be limited. See specific documentation.

#### 5.2.15 Task 51 - Extended measured value index table

This task was firstly introduced by Tankside monitor NRF590 and allows to request a maximum of 8 values per request. The values are coded as integer or float and therefore do not obey the limitations of the value encoding in the original tasks.

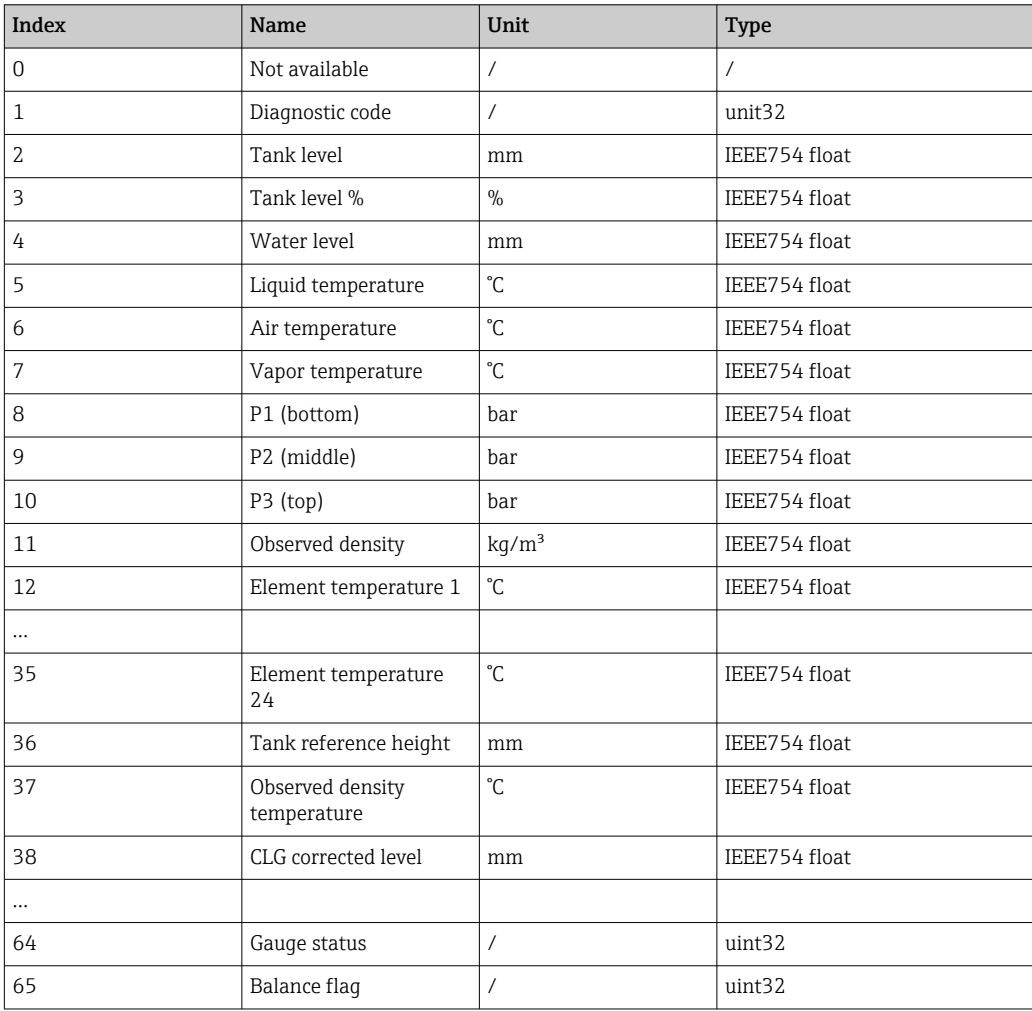

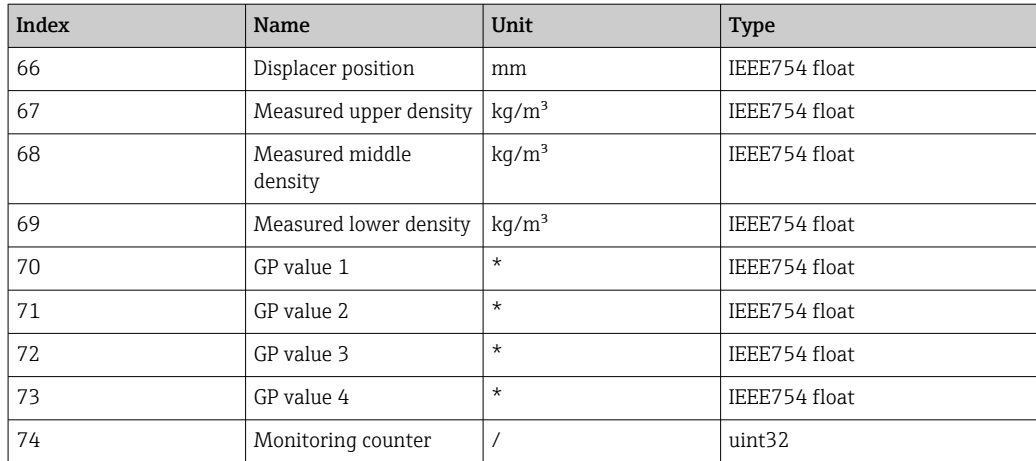

Please note, the encoding of parameters Diagnostic code, Gauge command and Balance flag is done same as for Modbus communication. See SD02066G/00/EN.

#### 5.2.16 Task 99 - device identification

This task is newly introduced to identify the connected device on the bus:

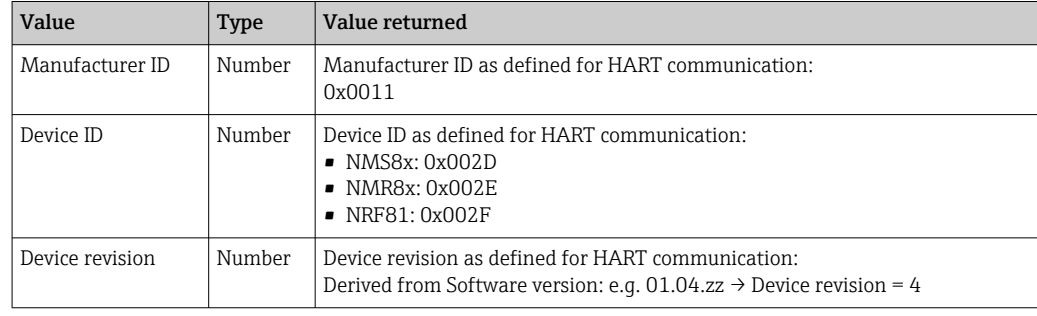

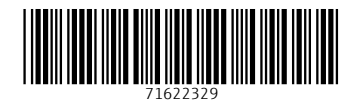

www.addresses.endress.com

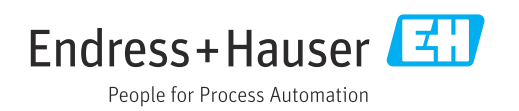